# AutoZoom ANGL Programming Update Q1 2022

## Pending Stips Flag Added:

You will notice that we have added a Pending Stips dropdown just below the Status dropdown on the upper right corner of the scoresheet form next to Dead Deal. This flag, like the Dead Deal flag, will give you the ability to set a flag regardless of which Status is or has been selected. Then, you will be able to scope your data using the new Pending Stips Filter in the Filter Section of AutoZoom ANGL to view or exclude deals from view.

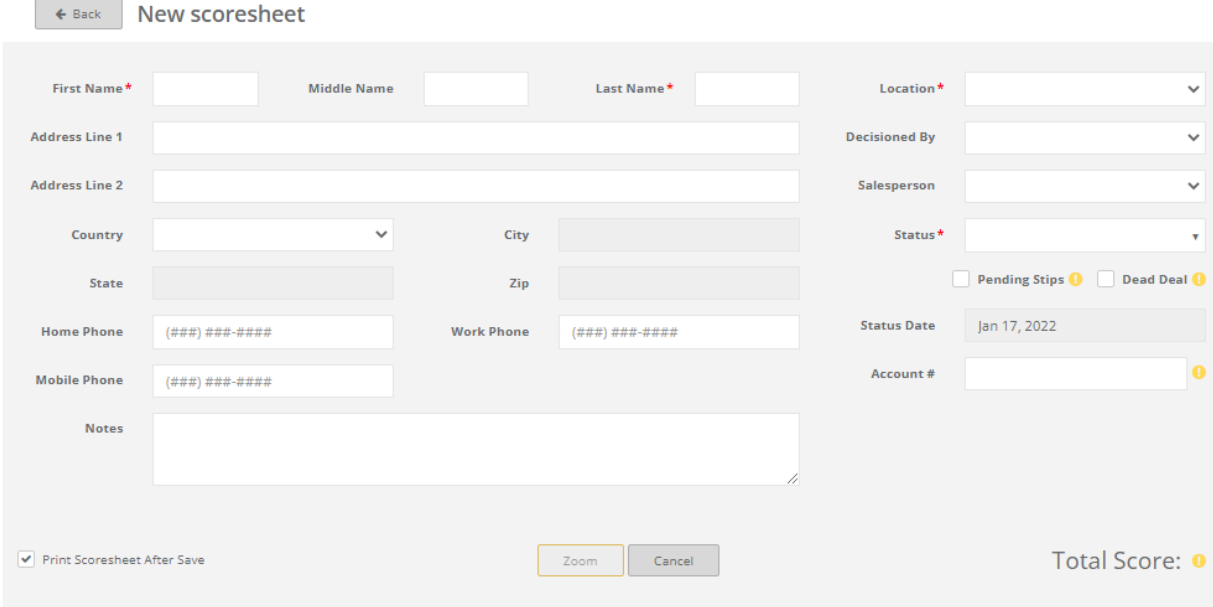

## Five New Filters:

You will notice that we have added five new filters that correspond with Categories/Ranges from your company's AutoZoom scoresheet. This will give you the ability to scope your data to an even greater degree in order to learn more about the differing outcomes between good, weak and bad deals.

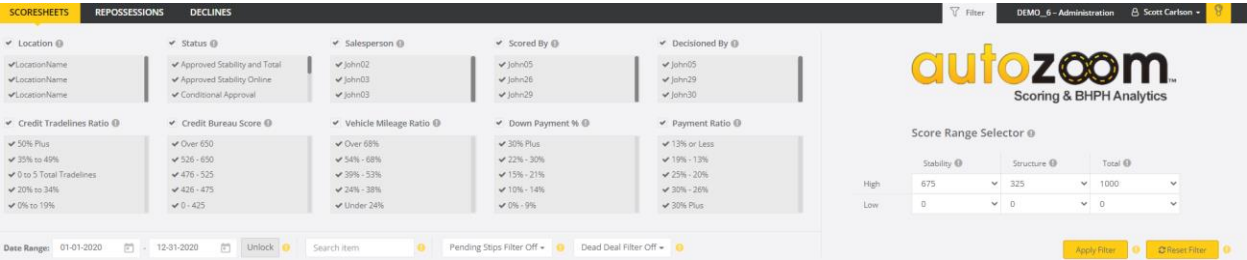

# Stability Score and Total Score Focus:

You will notice that we have changed the order in which the Charts present in the Score Anlaysis subtab. We have done so in order to stress the importance of using the Stabilty Score and Total Score Spread Charts to properly balance the credit and deal structure quality of your in-house financed sales. We recommend that all underwriters responsible for making final credit decisions set their calender date range to display full current month at the beginning of each day. Doing so, will enble underwriters to view and monitor the results of your company's established Scoring Guidelines progress daily in realtime.

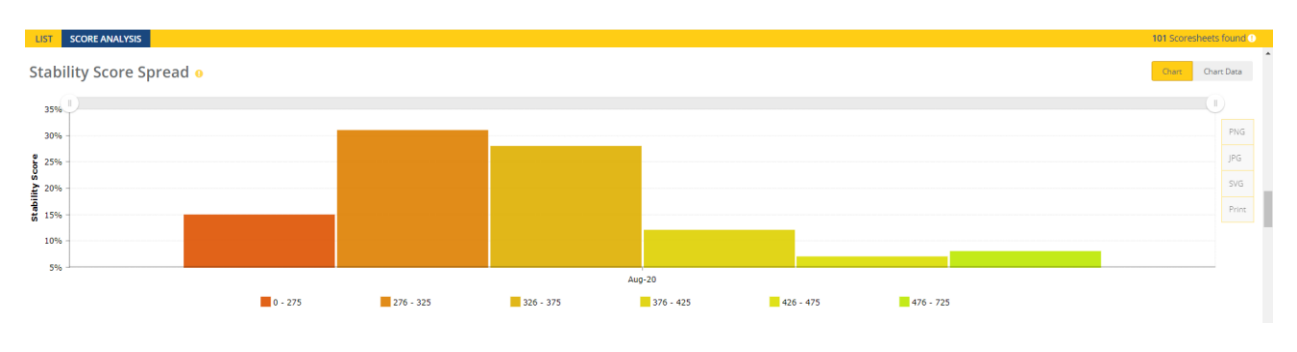

Most of our clients ultimately benchmark to no more than 15% as the ideal for the Dark Orange column (far left in the image below).

Most of our clients ultimately benchmark to no more than 25% as the ideal for the Royal Blue column ( $2^{nd}$  from left in the image below).

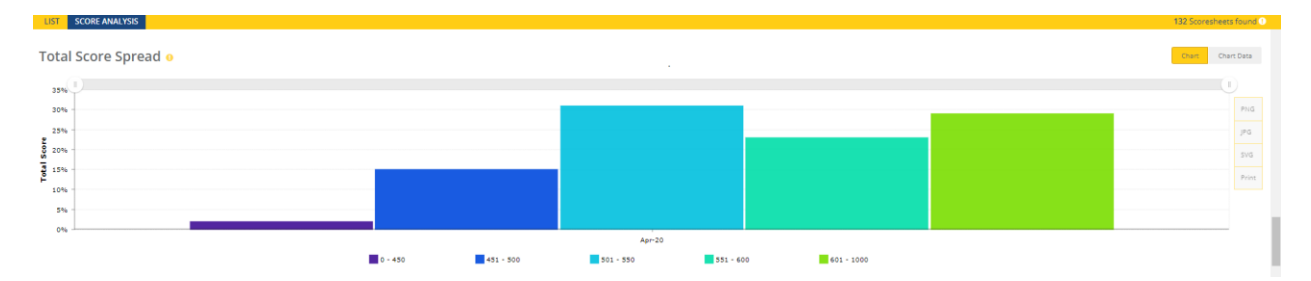

### New Repo Log Sub-tab Added:

You will notice that we have added a new Repo Log sub-tab. When selected, the Repo Log sub-tab should display repo data corresponding with your DMS repo log for the same date range regardless of the sales origination date range.

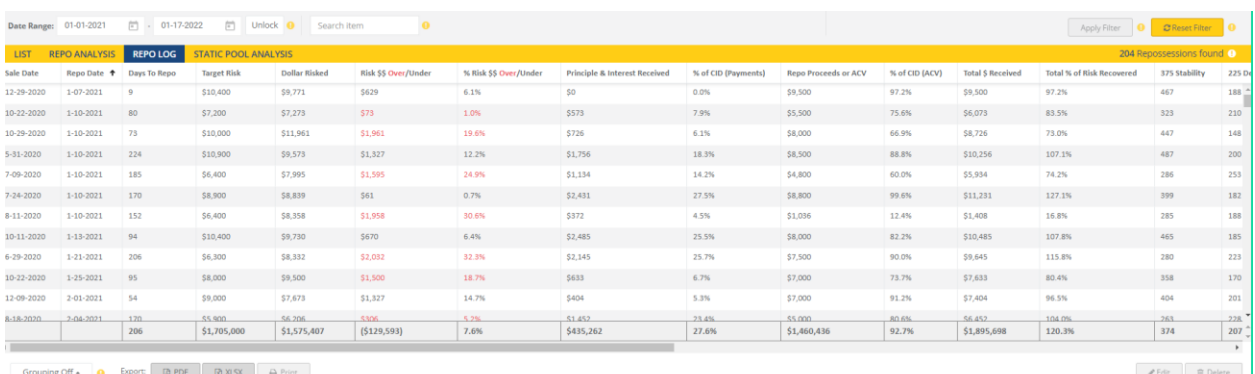

(notice that the column order has been changed to make it easier to instantly view repossession economic outcome)

When selected, the Repo List sub-tab will display repo data/results corresponding with only sales oringinated in the date range indicated by the calendars can be seen just above the sub-tabs.

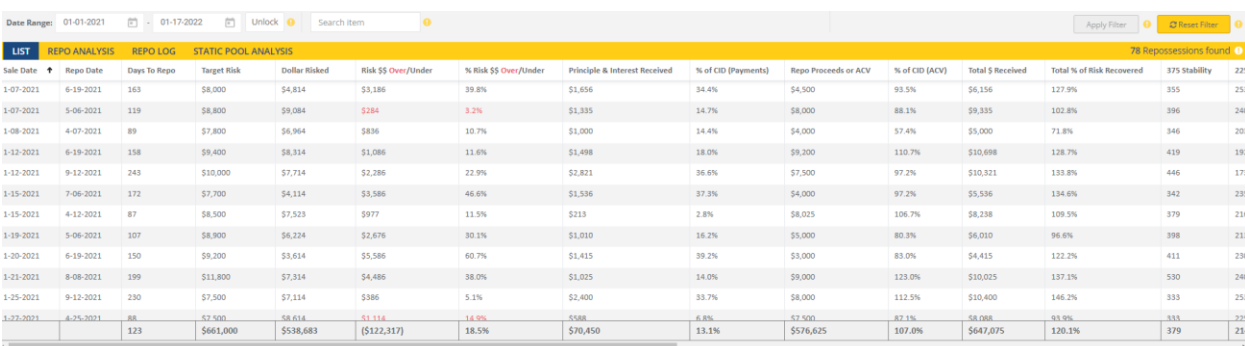

(notice that the column order has been changed to make it easier to instantly view repossession economic outcome)

# Repo Analysis Charts Display Order Changed:

You will notice that we have eliminated a few redundant charts and have changed the order of those we elected to keep. The order was changed to improve your understanding of the important differences between repo rate, repo timing and the impact each has on your buiness. Scoping your data using the improved Filter section of AutoZoom, while viewing the four different Repo Anlaysis Charts, will enhance your understanding of what exactly it is about your underwriting that produces the best and worst results.

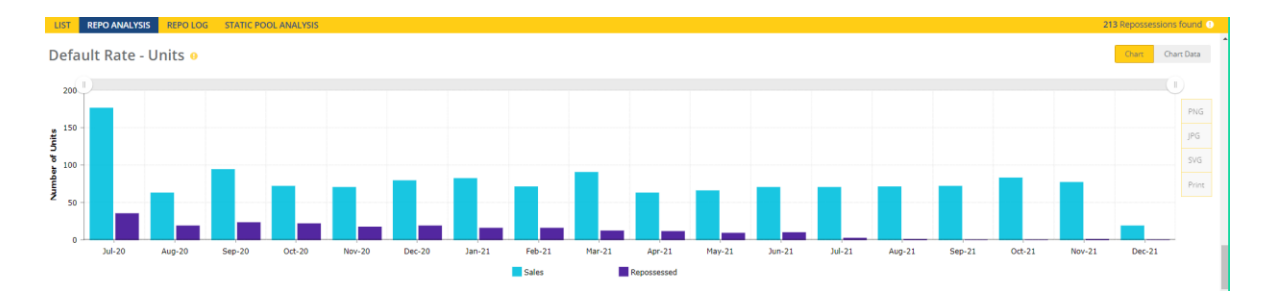

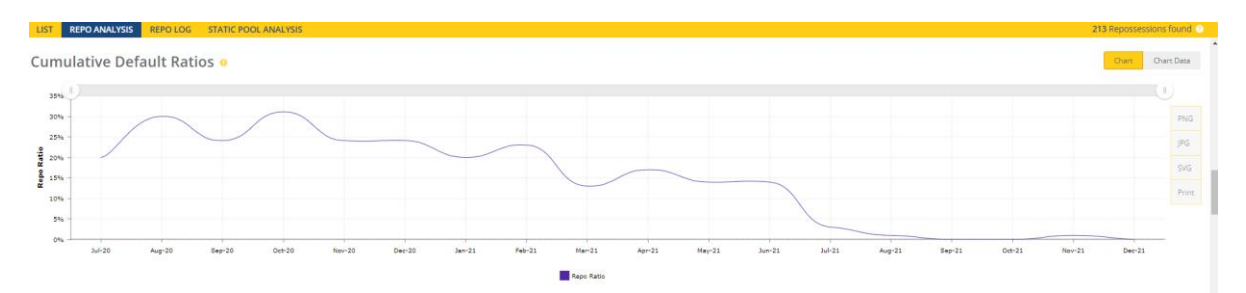

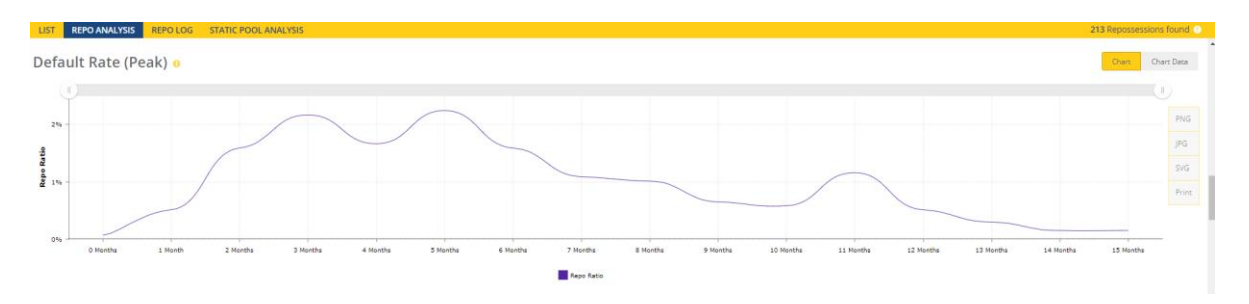

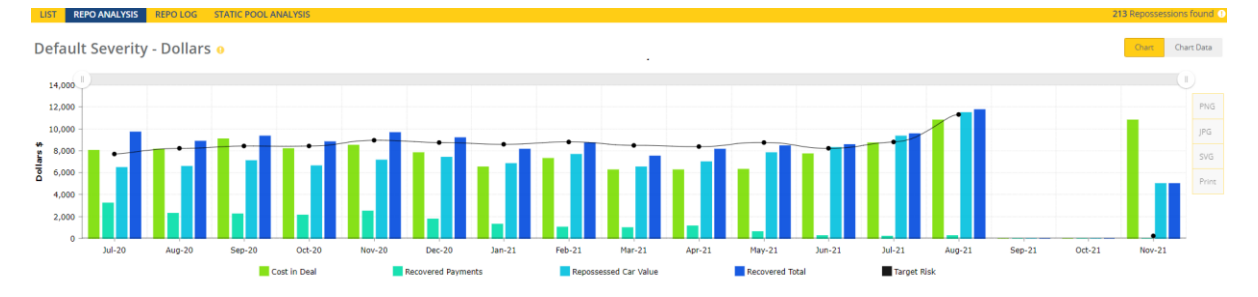

# Category 13 Overhauled Functionality:

This Category functionality has been greatly enhanced. Note that underwriters can now select the specific Range Reason for enhancing score, conditioning or turning down a deal. The specific selection will then be notated at the top of each Scoresheet form and on the black and white printout for tracking purposes.

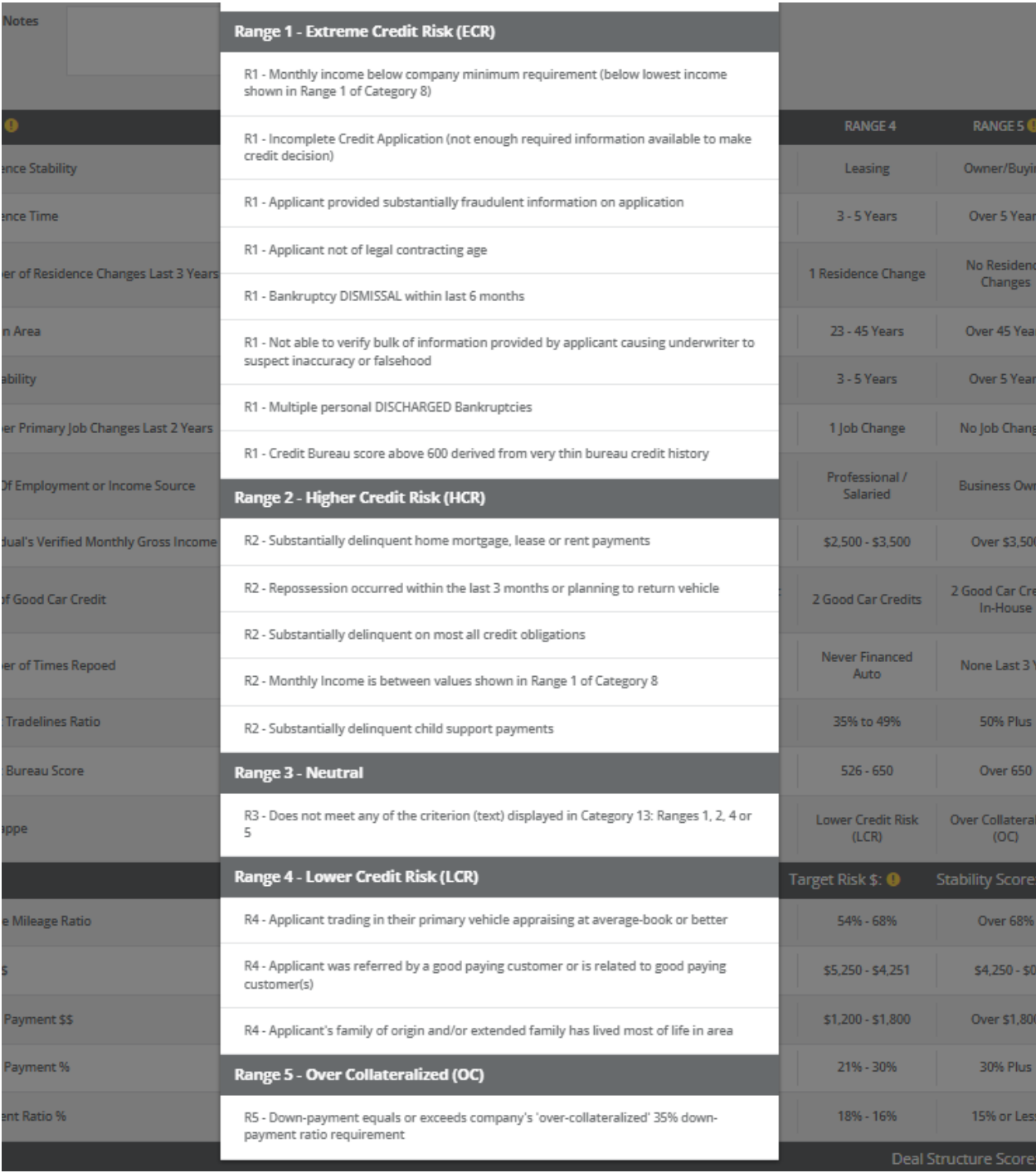

#### (see the #13 notation just above the black bar in the following image)

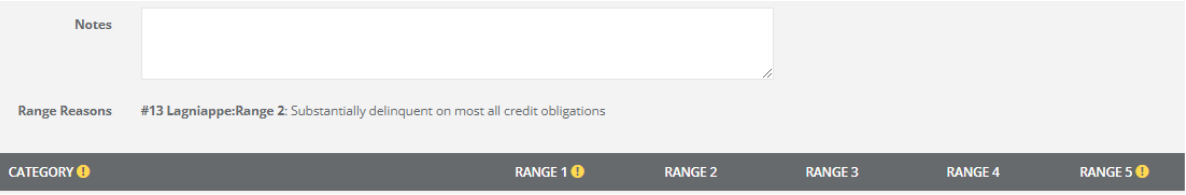

#### (see the #13 notation at the bottom of the following image)

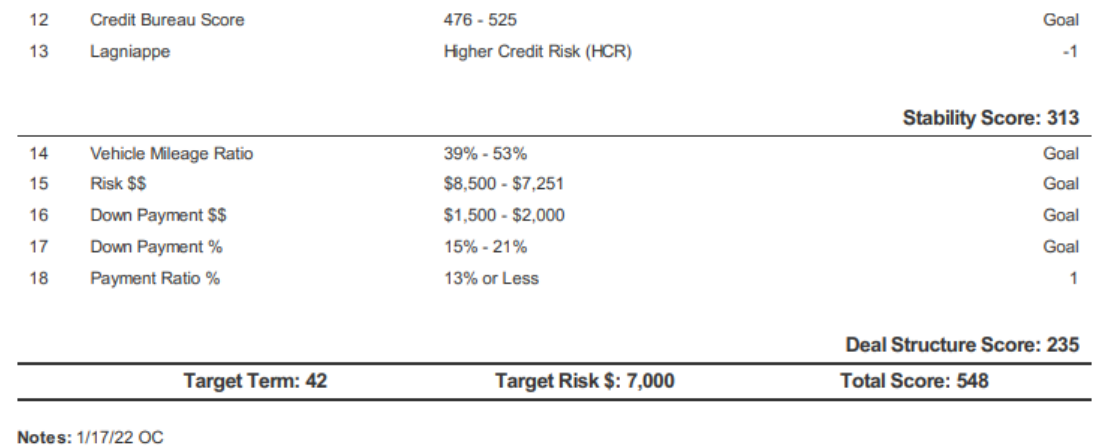

#13 Lagniappe: Substantially delinquent home mortgage, lease or rent payments

Monday, January 17, 2022